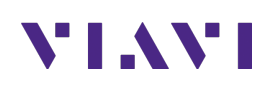

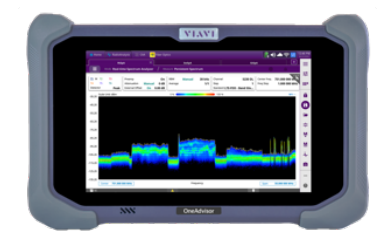

# Spectrum Analysis and Realtime Spectrum Analysis Guide OneAdvisor 800

## **Table of Contents**

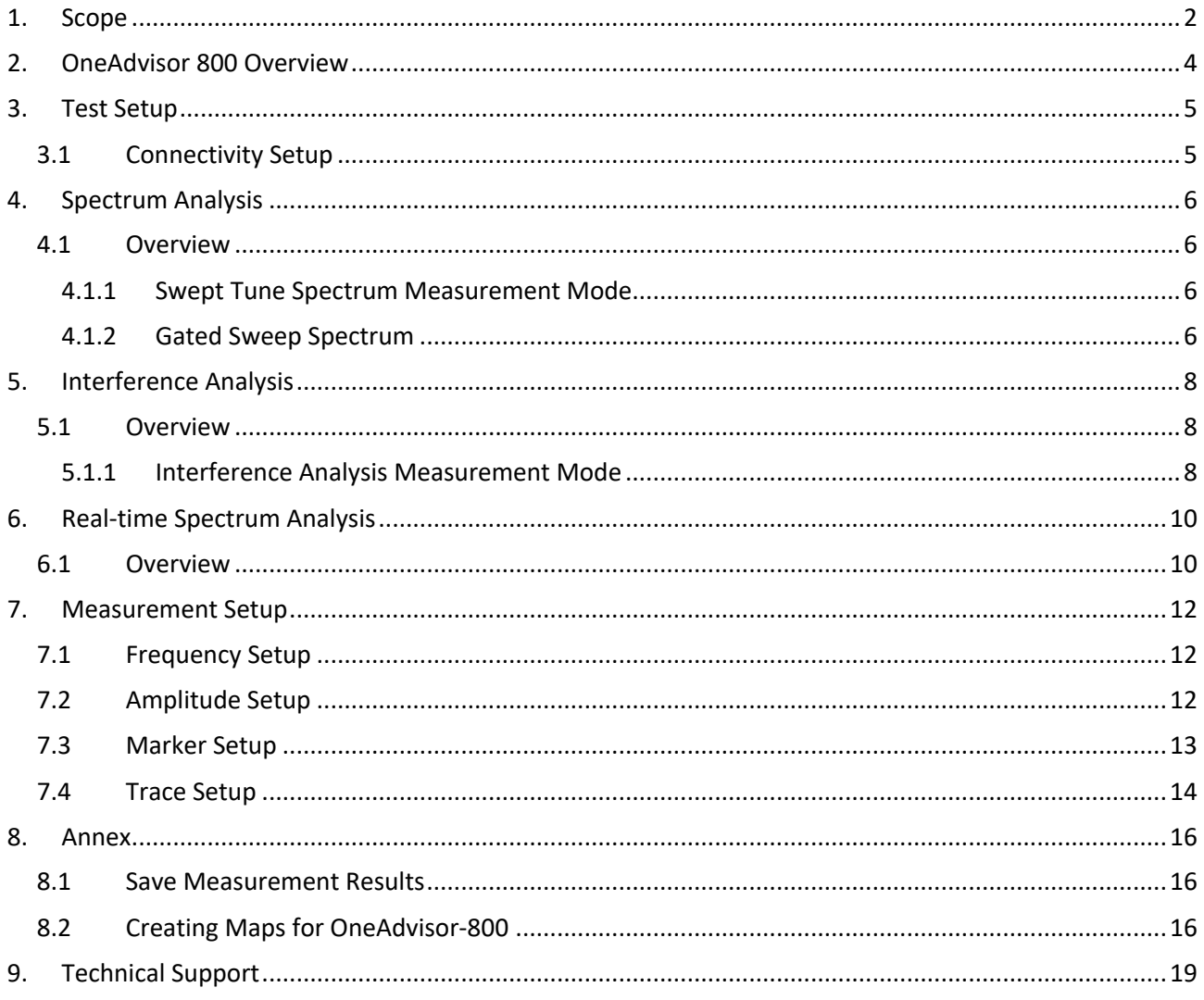

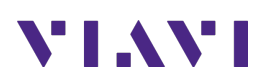

## **1. Scope**

This document describes how to configure the OneAdvisor 800 for spectrum analysis and realtime spectrum analysis, including:

- Spectrum Analysis
	- o Swept Tune Spectrum
	- o Gated Sweep Spectrum
	- o Spectrum Route Map
- Interference Analysis
	- o Spectrum
	- o RSSI
	- o Interference Finder
	- o Radar Chart
	- o Spectrum Replayer
- Real-time Spectrum Analysis
	- o Persistent Spectrum
	- o Persistent Spectrogram
	- o Persistent RSSI
	- o Persistent Interference Finder
	- o Persistent Radar Chart
	- o Real-time Spectrum Replayer

The required products and parts to complete this procedure are as follows:

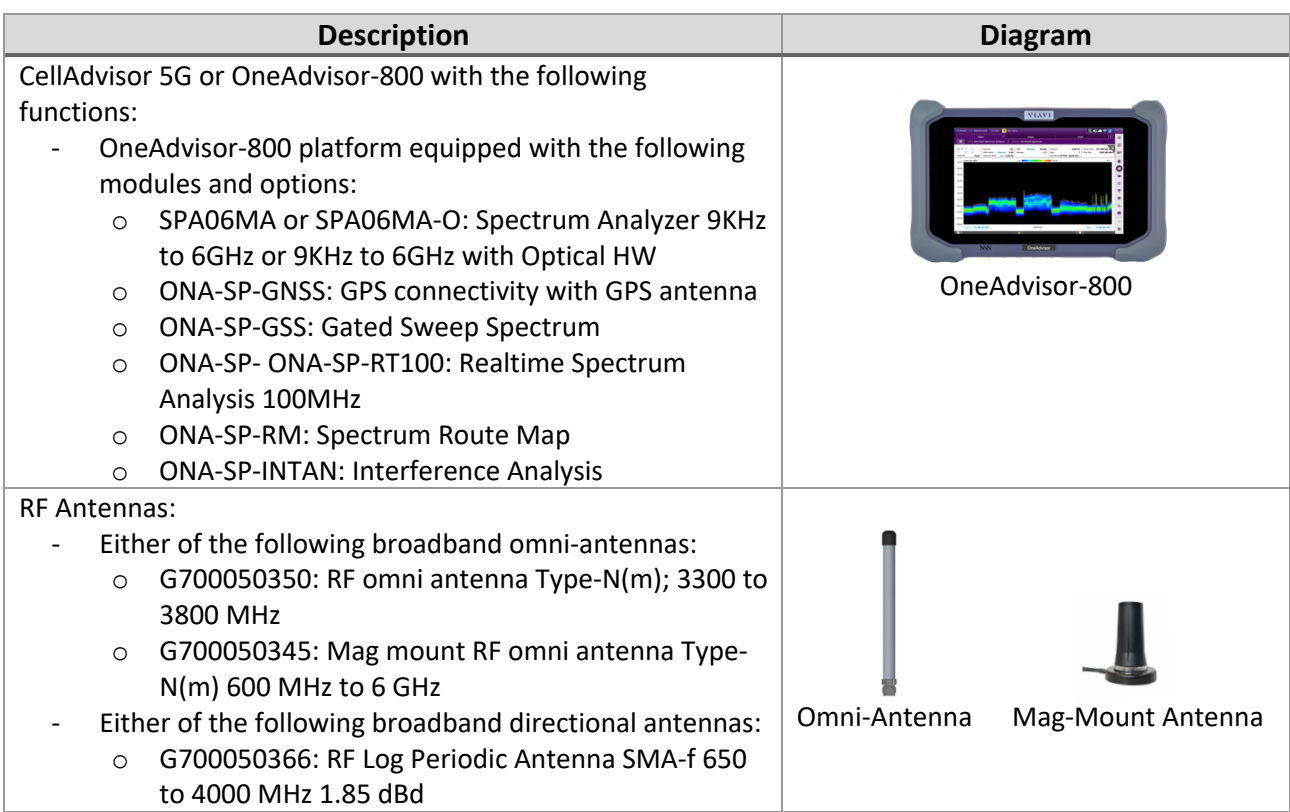

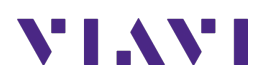

- o G700050367: RF Log Periodic Antenna SMA-f 650 to 6000 MHz 2.85 dBd
- o JD70050007: AntennaAdvisor Handle

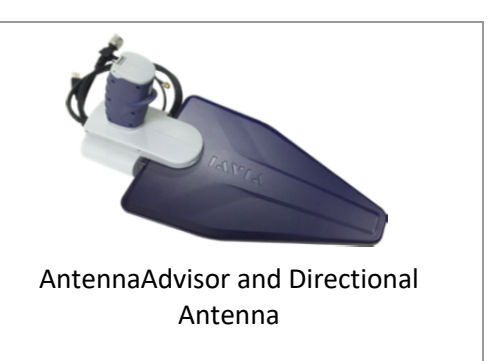

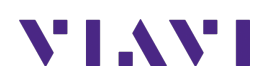

## **2. OneAdvisor 800 Overview**

The OneAdvisor 800 is a portable instrument for radio access installation, maintenance, and optimization. Their main test functions include:

RF Testing

- Realtime Spectrum Analysis
- Interference Analysis
- LTE-TDD and LTE-FDD Signal Analysis
- 5GNR Signal Analysis
- NSA Signal Analysis (multi-carrier LTE and 5G)
- DSS Signal Analysis (co-channel LTE and 5G)
- Blind Scanner (DSS, LTE and 5G)
- RFoCPRI Interference Analysis

Cable Testing

- Reflection (Return Loss, VSWR)
- Distance to Fault (Return Loss, VSWR)
- Cable Loss
- Insertion Gain Loss

#### x-Haul Testing

- Ethernet Test (1G, 10G, 25G, 100G)
- Sync and Timing (PTP/1588)
- 5G NR Discovery
- Network Devices: Throughput, Latency, Frame Loss (RFC 1544 / 5180)
- Ethernet Service Activation (Y.1564)

#### Fiber Testing

- Fiber inspection (Fiber Scope P5000i or FiberCheck)
- Fiber Characterization (OTDR)

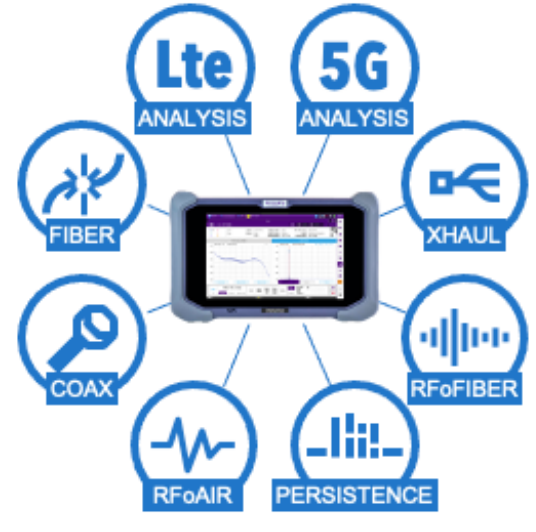

OneAdvisor 800

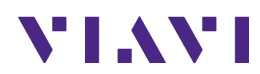

## **3. Test Setup**

The following procedure describes the test setup for over-the-air measurements including:

- Spectrum Analysis
- Interference Analysis
- Real-time Spectrum Analysis

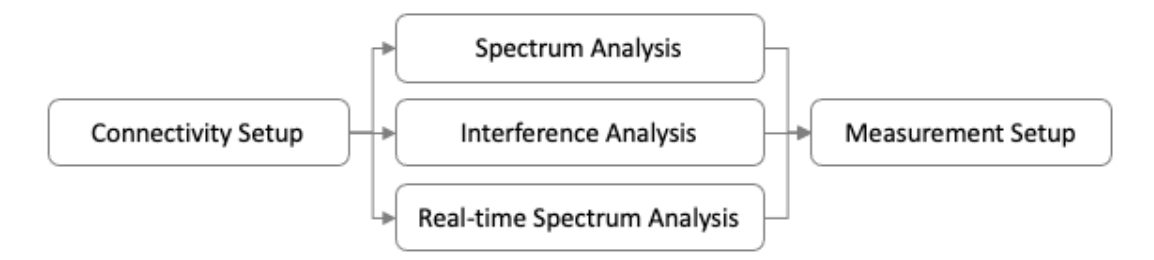

### **3.1 Connectivity Setup**

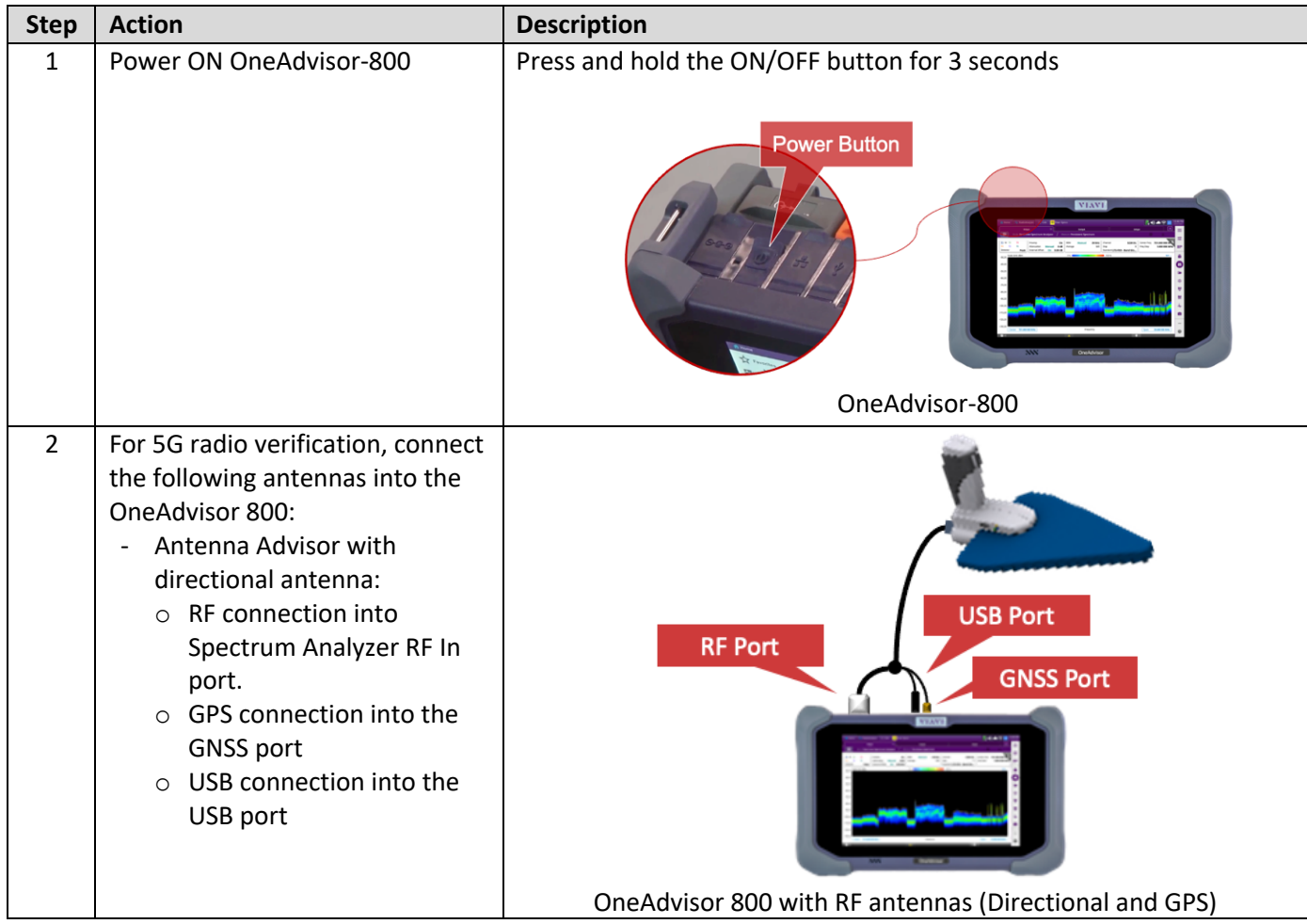

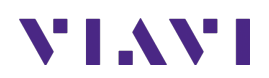

## **4. Spectrum Analysis**

The following procedure describes the steps to perform Spectrum Analysis with the OneAdvisor 800.

#### **4.1 Overview**

The following procedure describes the steps to perform Spectrum Analysis, including:

- Swept Tune Spectrum
- Gated Sweep Spectrum

#### **4.1.1 Swept Tune Spectrum Measurement Mode**

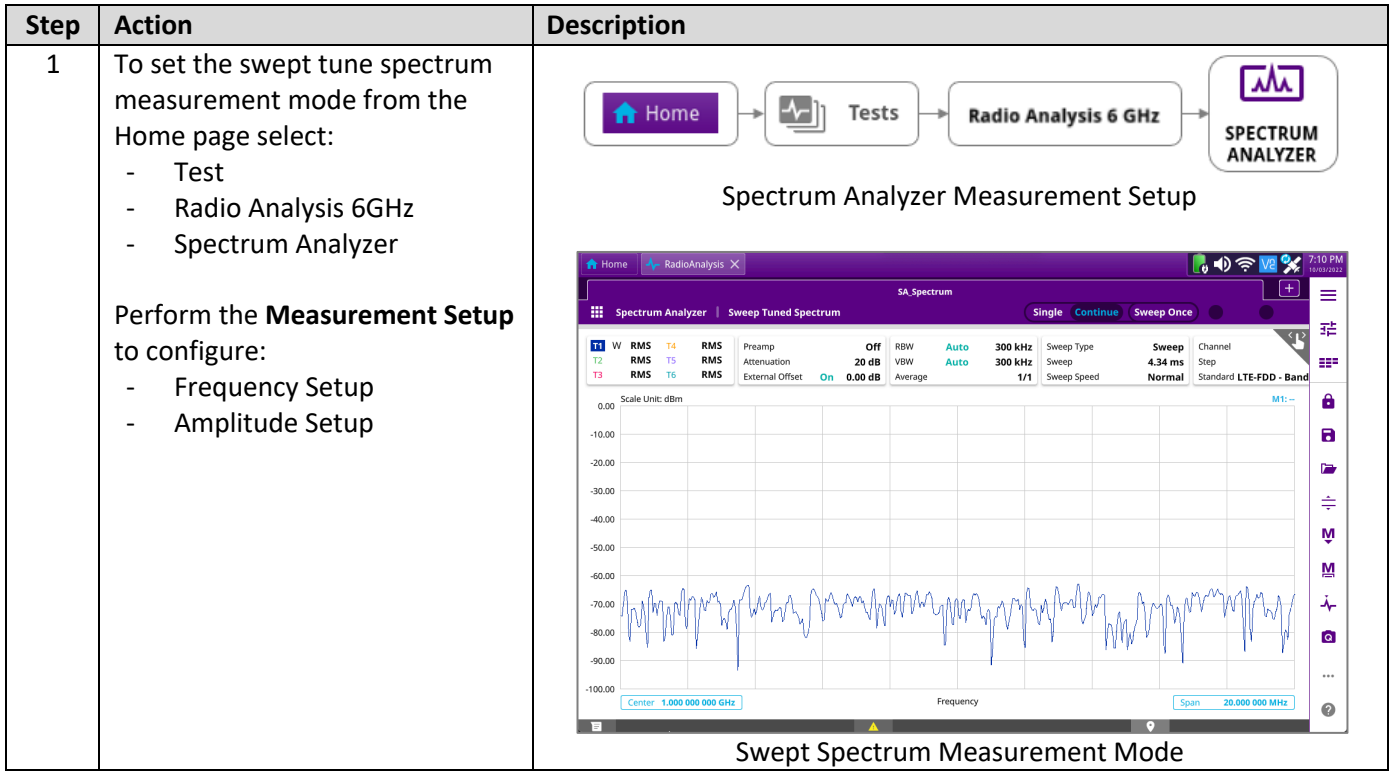

#### **4.1.2 Gated Sweep Spectrum**

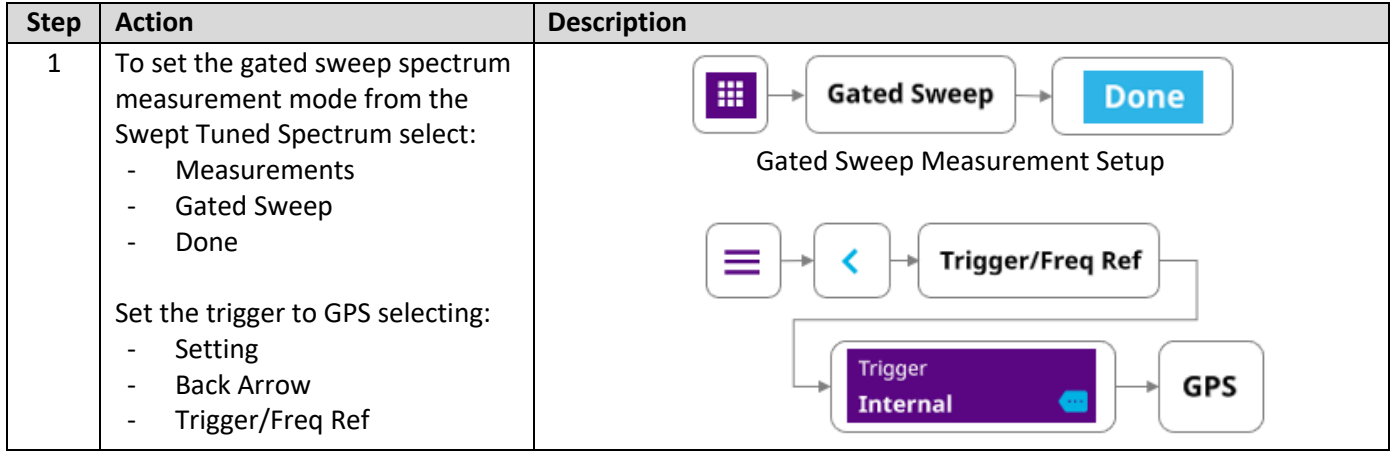

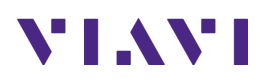

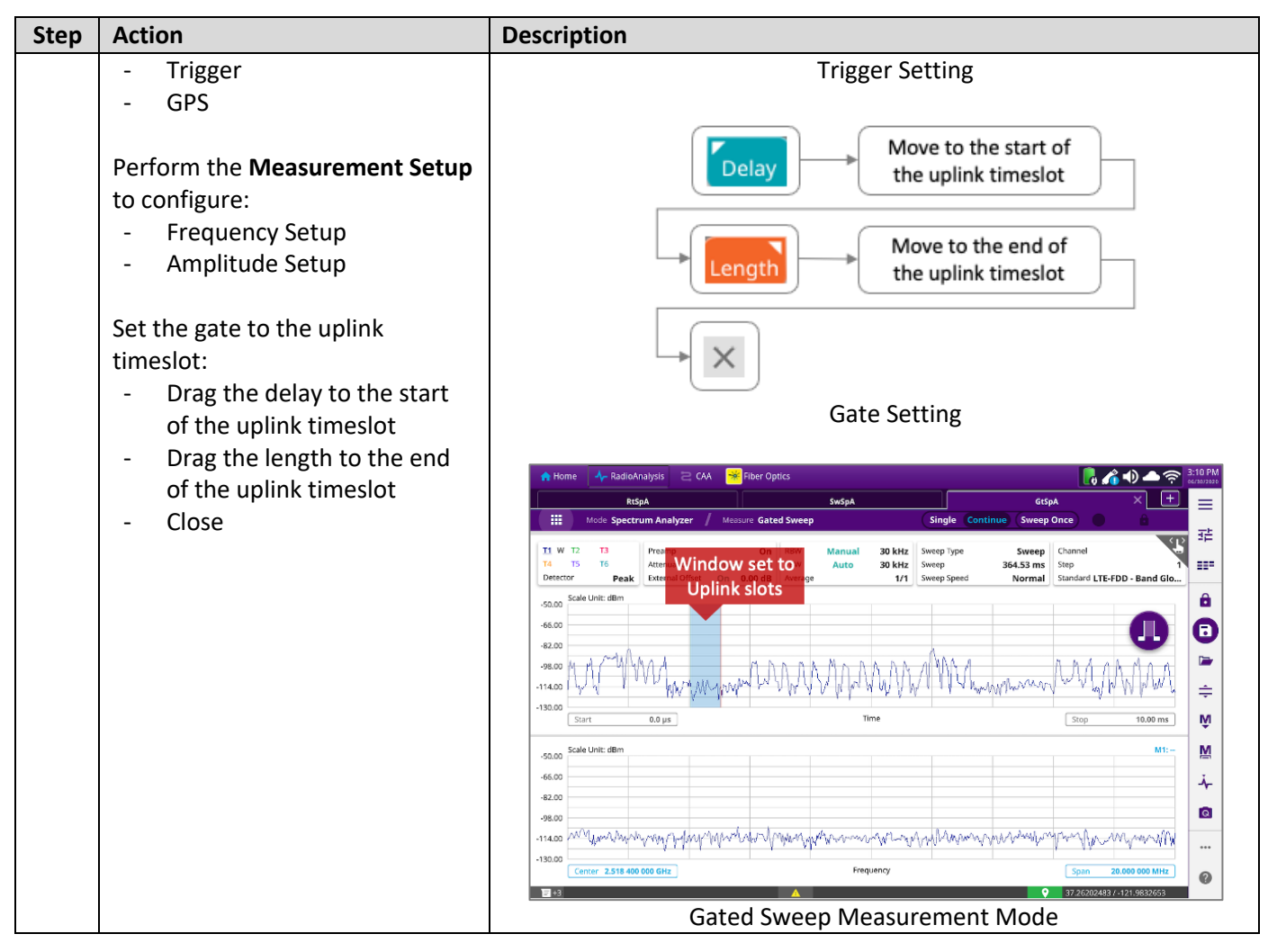

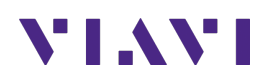

# **5. Interference Analysis**

The following procedure describes the steps to perform Interference Analysis with the OneAdvisor 800.

#### **5.1 Overview**

The following procedure describes the steps to perform Spectrum Analysis, including:

- Spectrum
- Spectrogram

#### **5.1.1 Interference Analysis Measurement Mode**

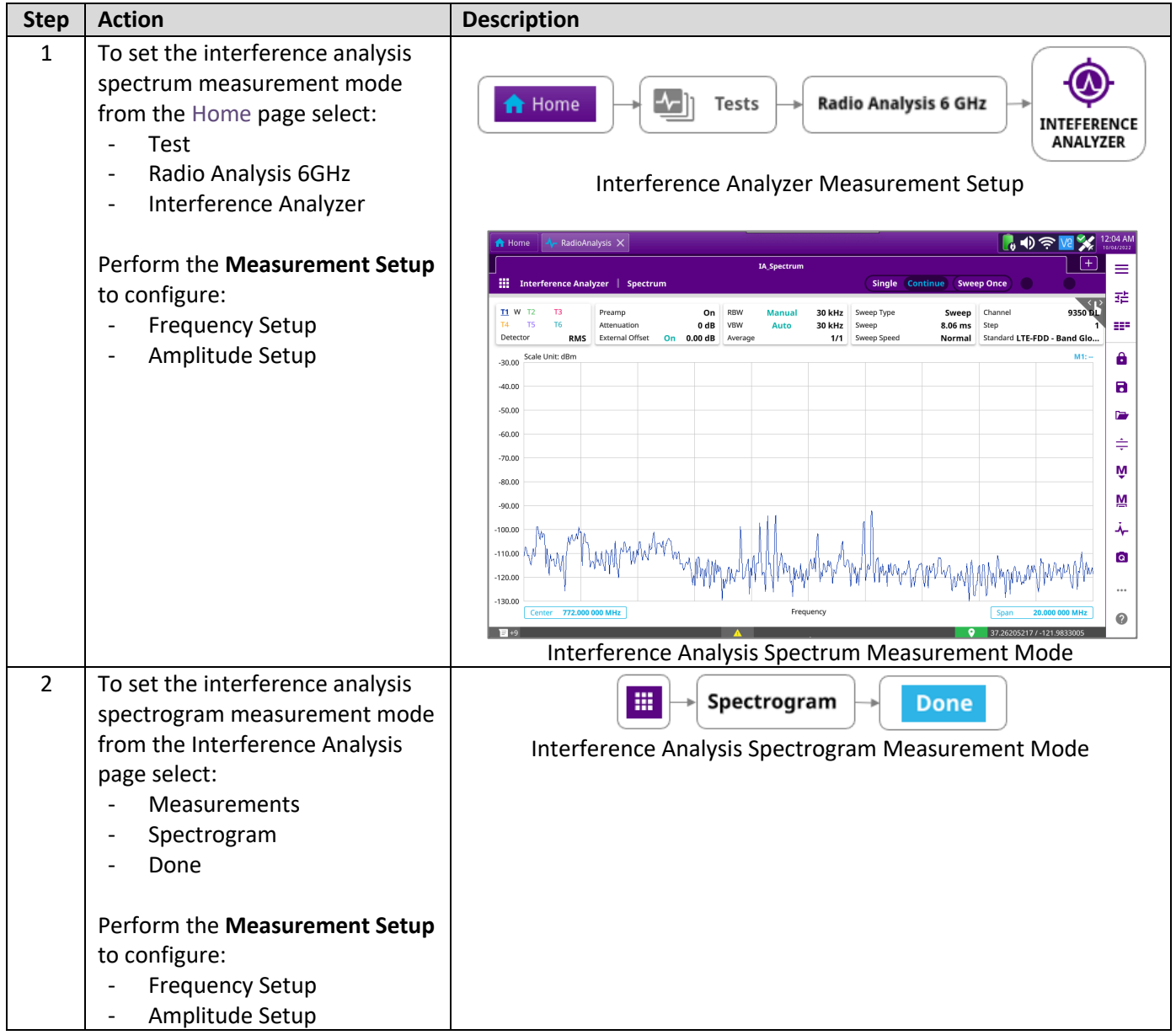

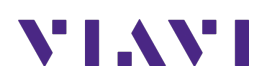

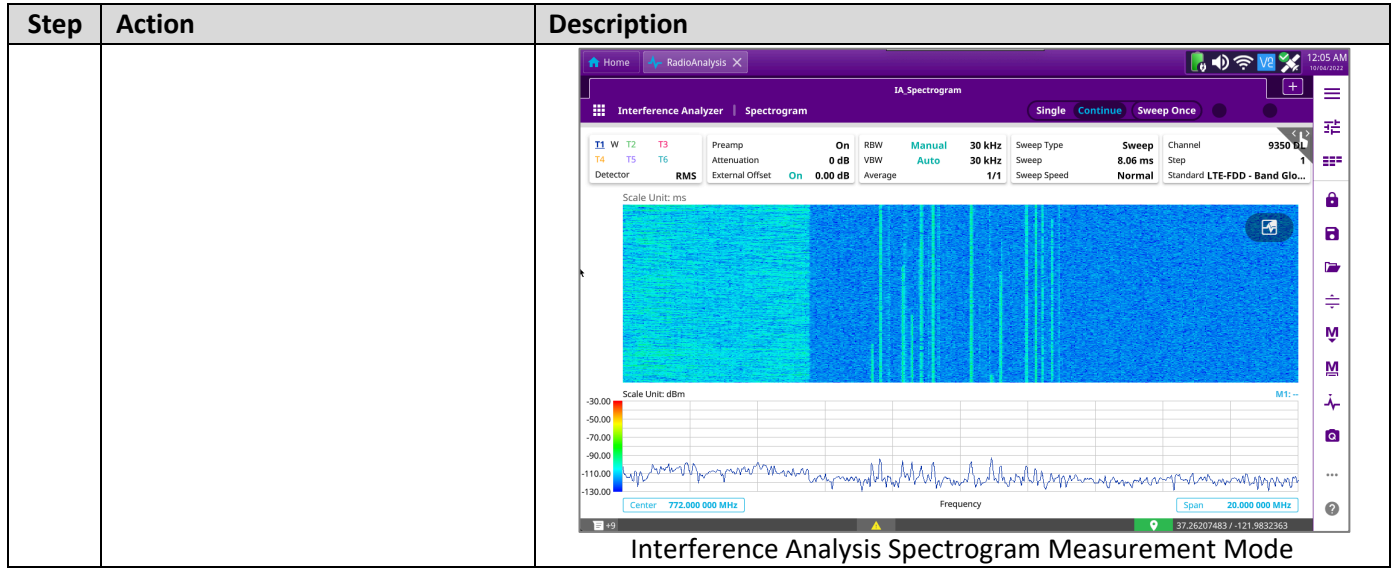

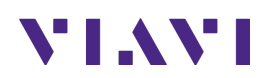

## **6. Real-time Spectrum Analysis**

The following procedure describes the steps to perform Real-time Spectrum Analysis with the OneAdvisor 800.

### **6.1 Overview**

The following procedure describes the steps to perform Real-time Spectrum Analysis, including:

- Real-time Spectrum
- Real-time Spectrogram

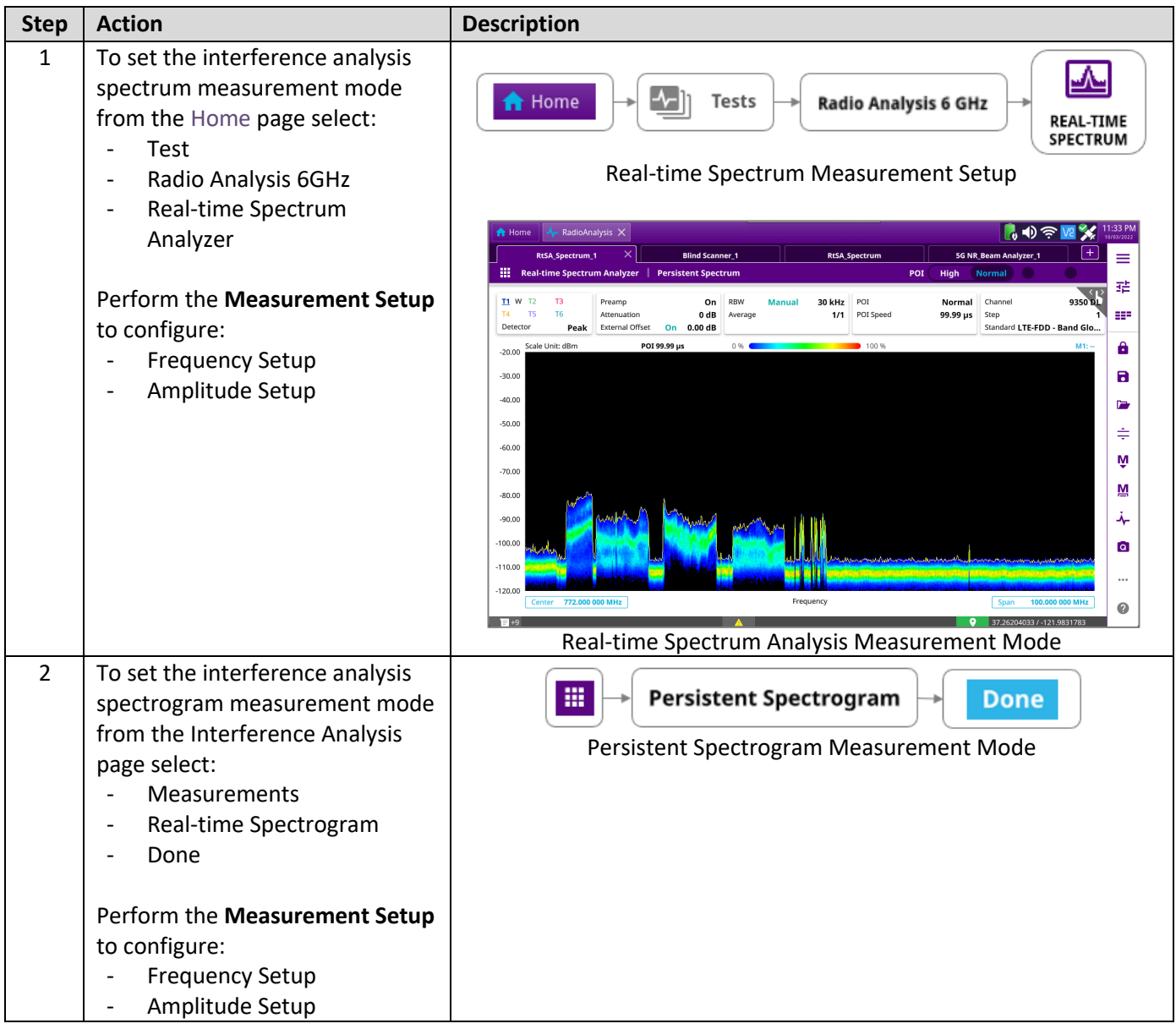

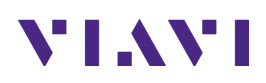

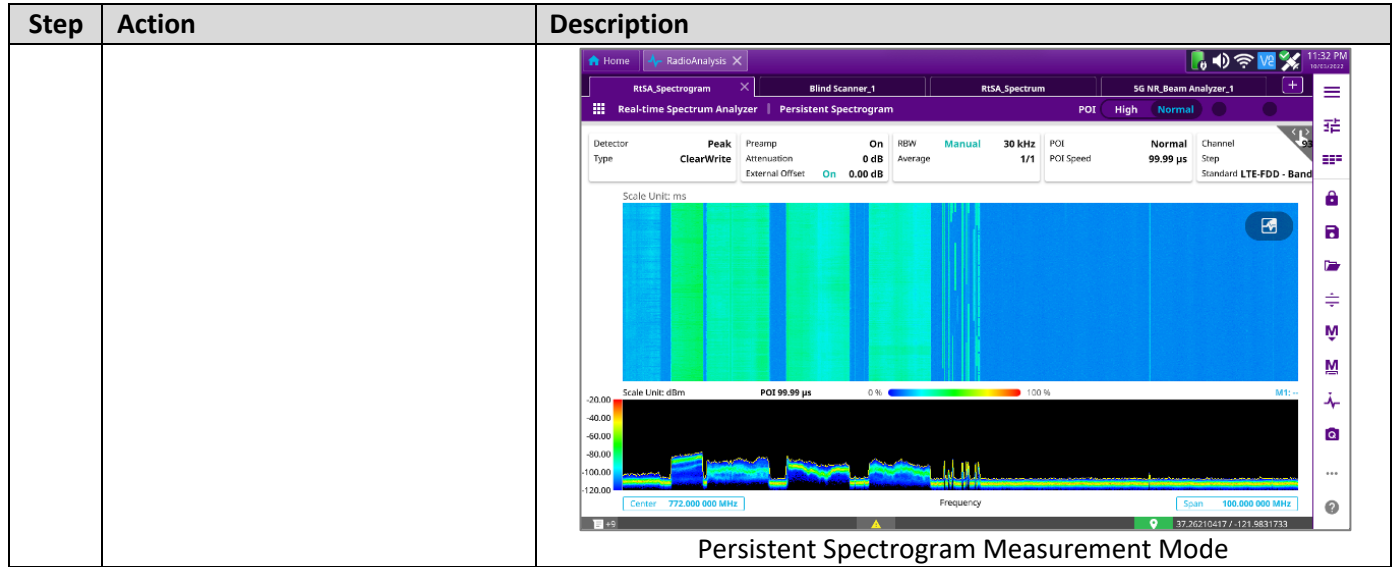

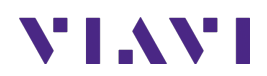

## **7. Measurement Setup**

### **7.1 Frequency Setup**

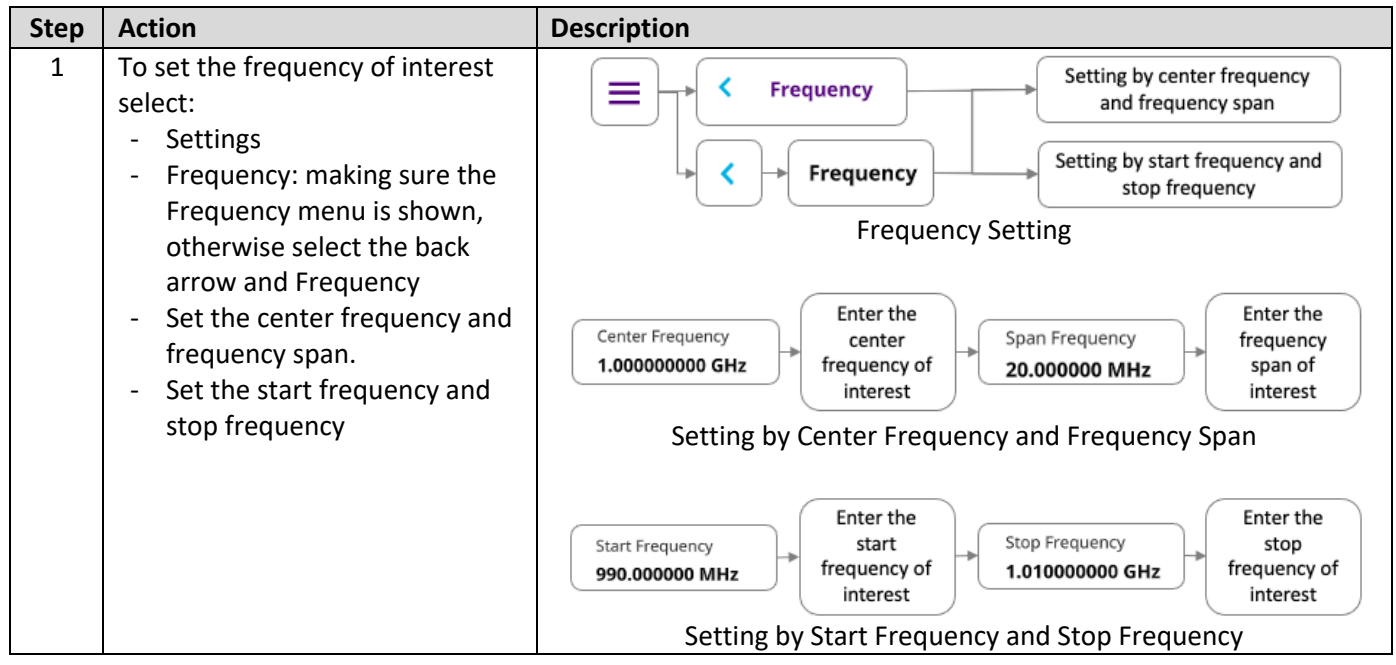

### **7.2 Amplitude Setup**

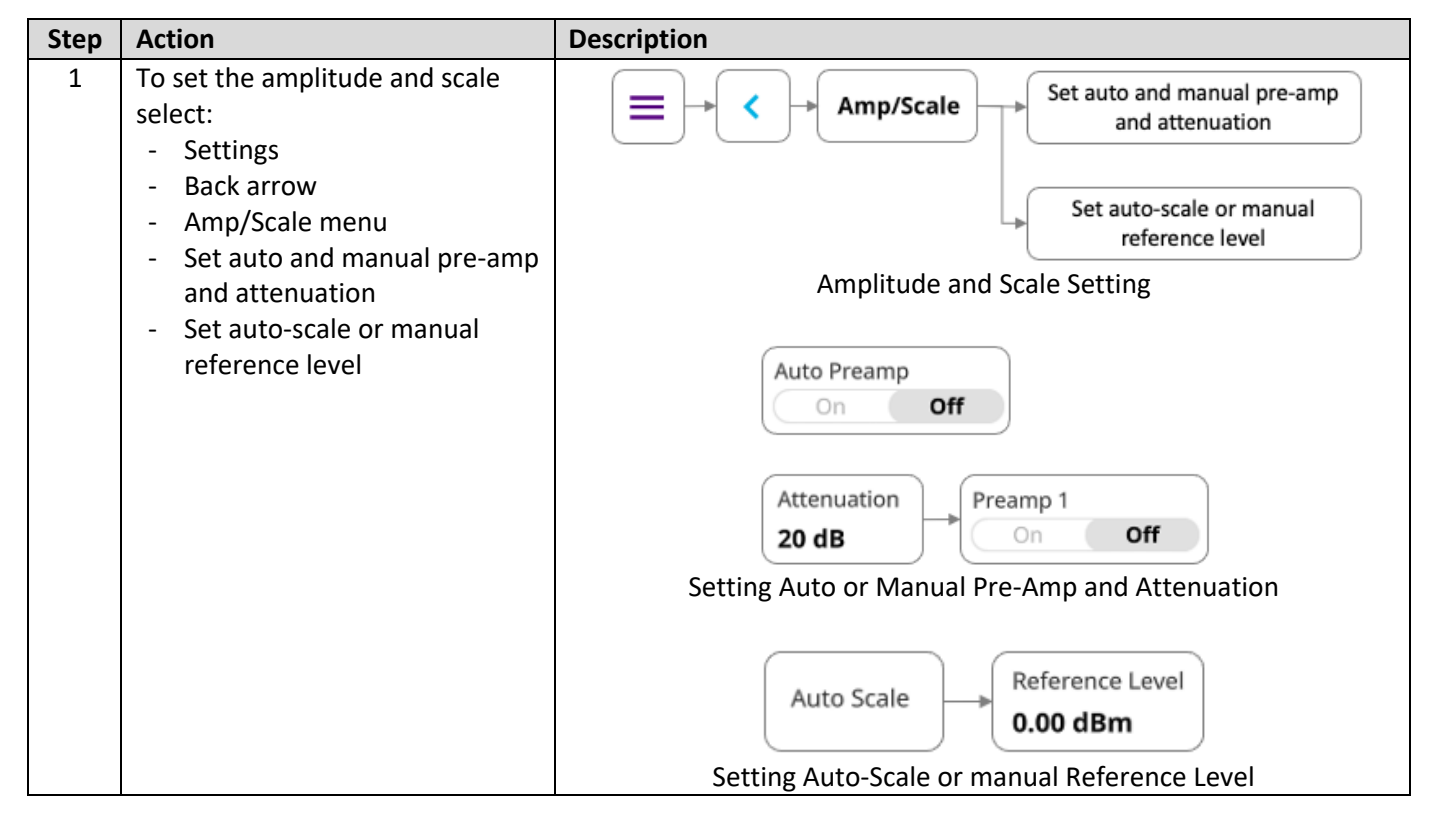

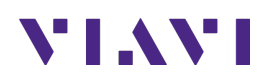

### **7.3 Marker Setup**

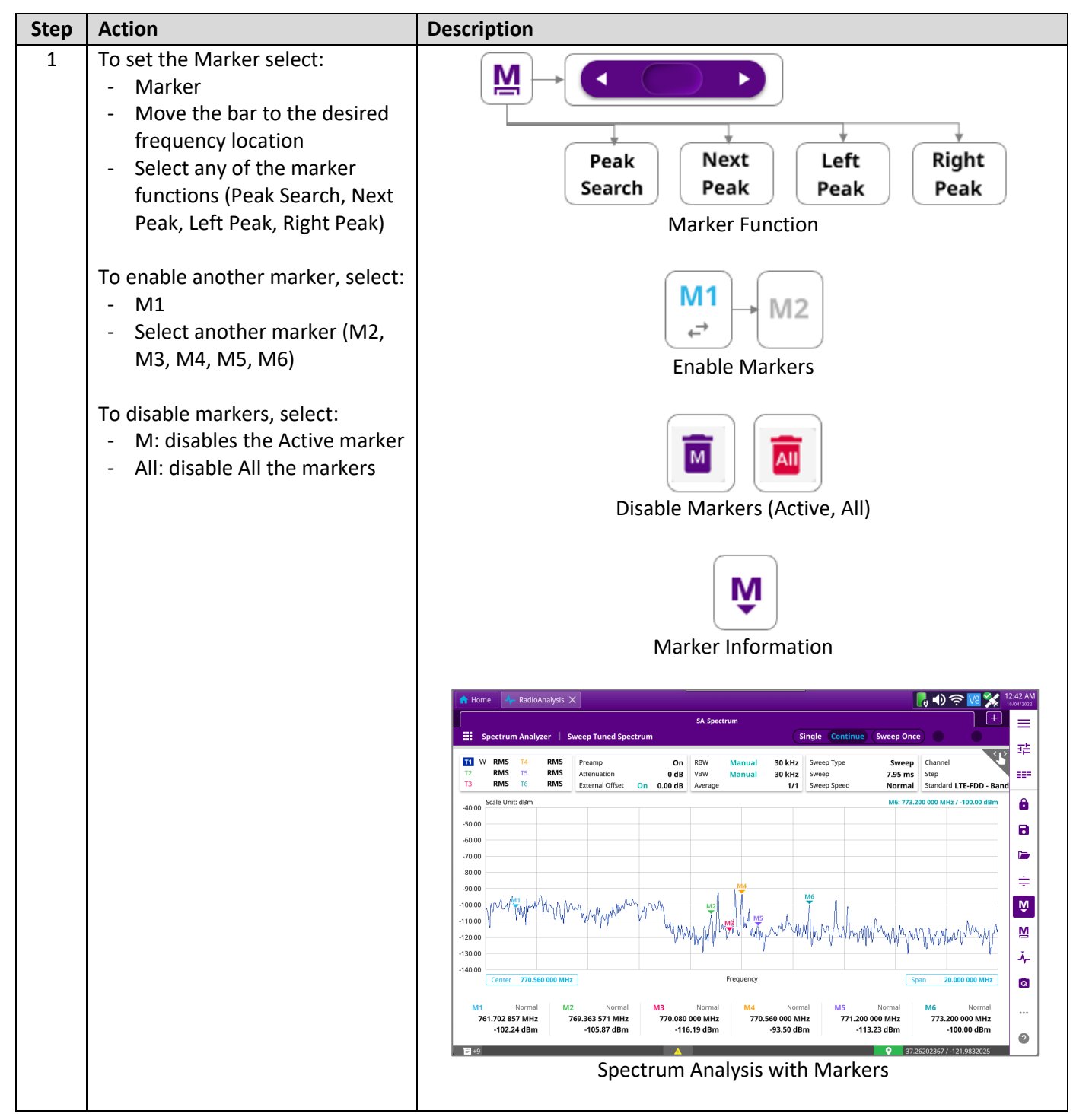

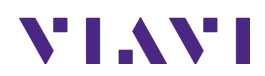

### **7.4 Trace Setup**

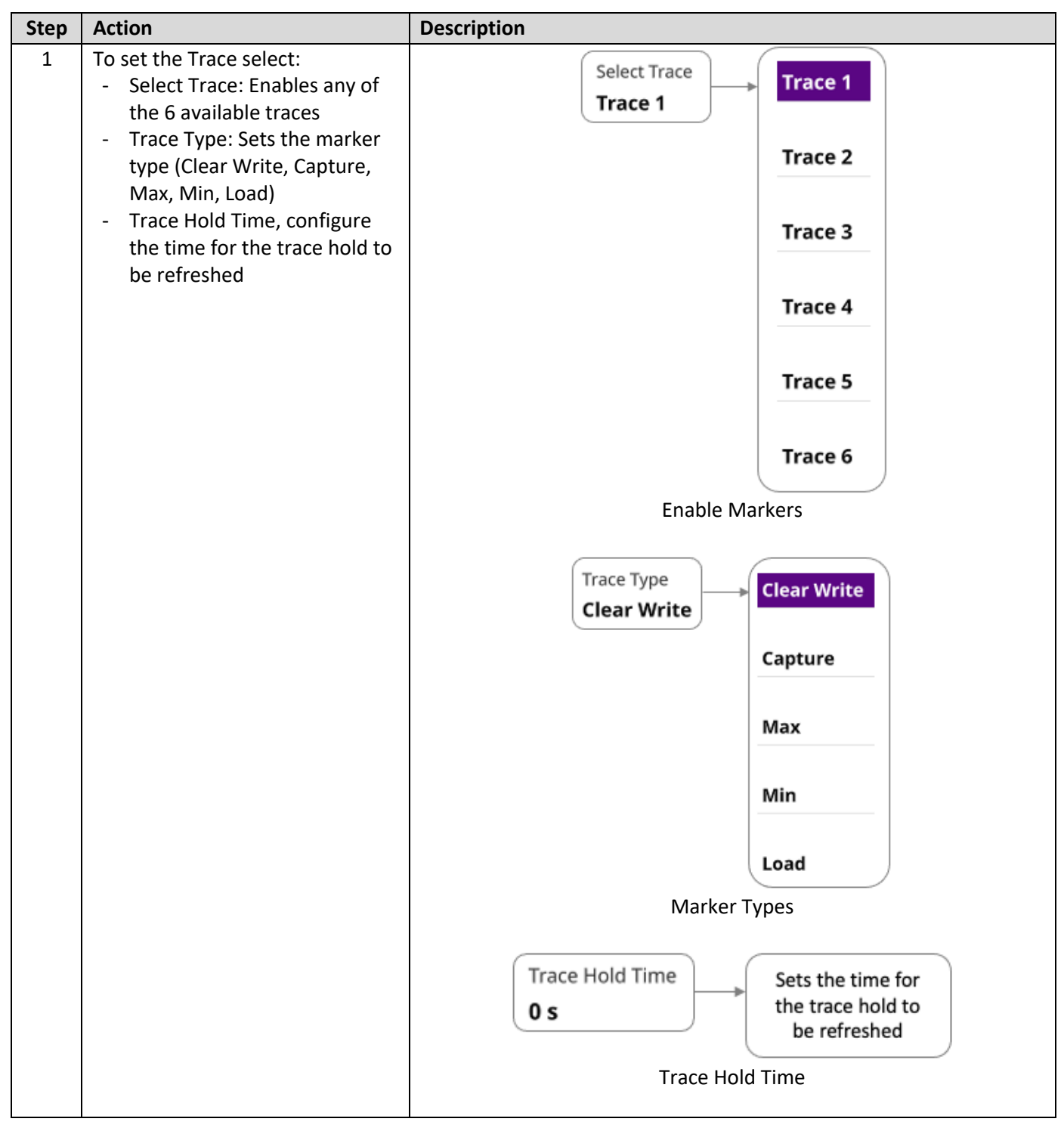

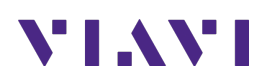

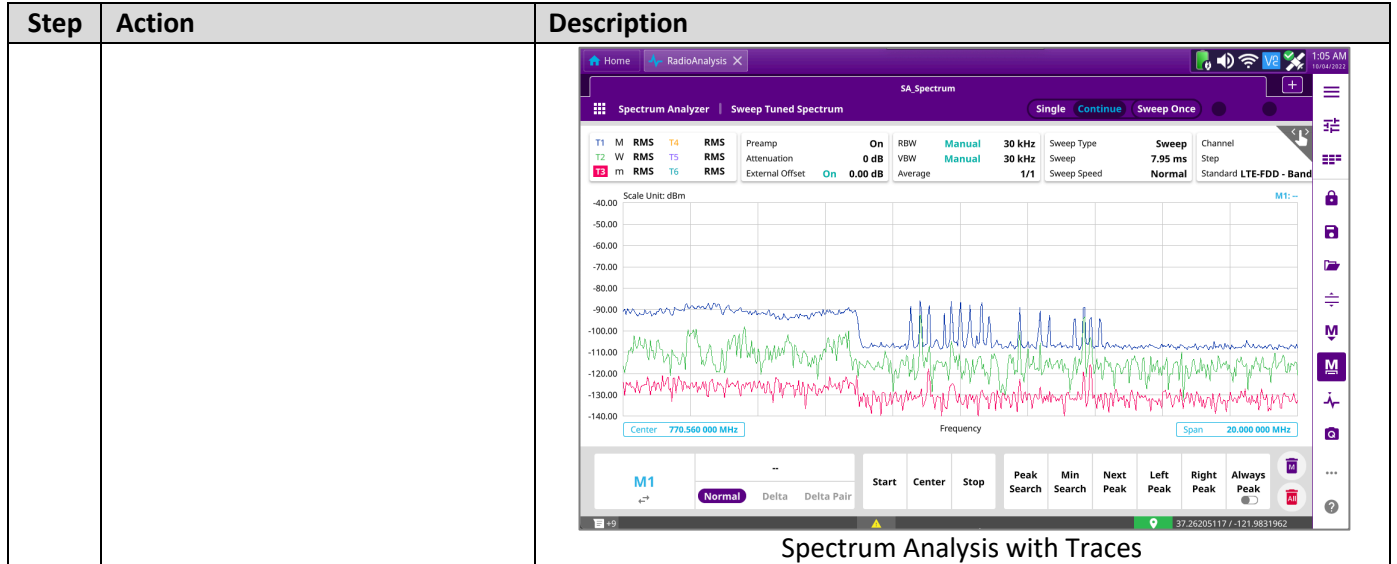

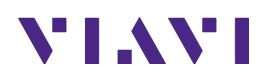

# **8. Annex**

### **8.1 Save Measurement Results**

The following procedure describes the steps to save measurement results with OneAdvisor-800

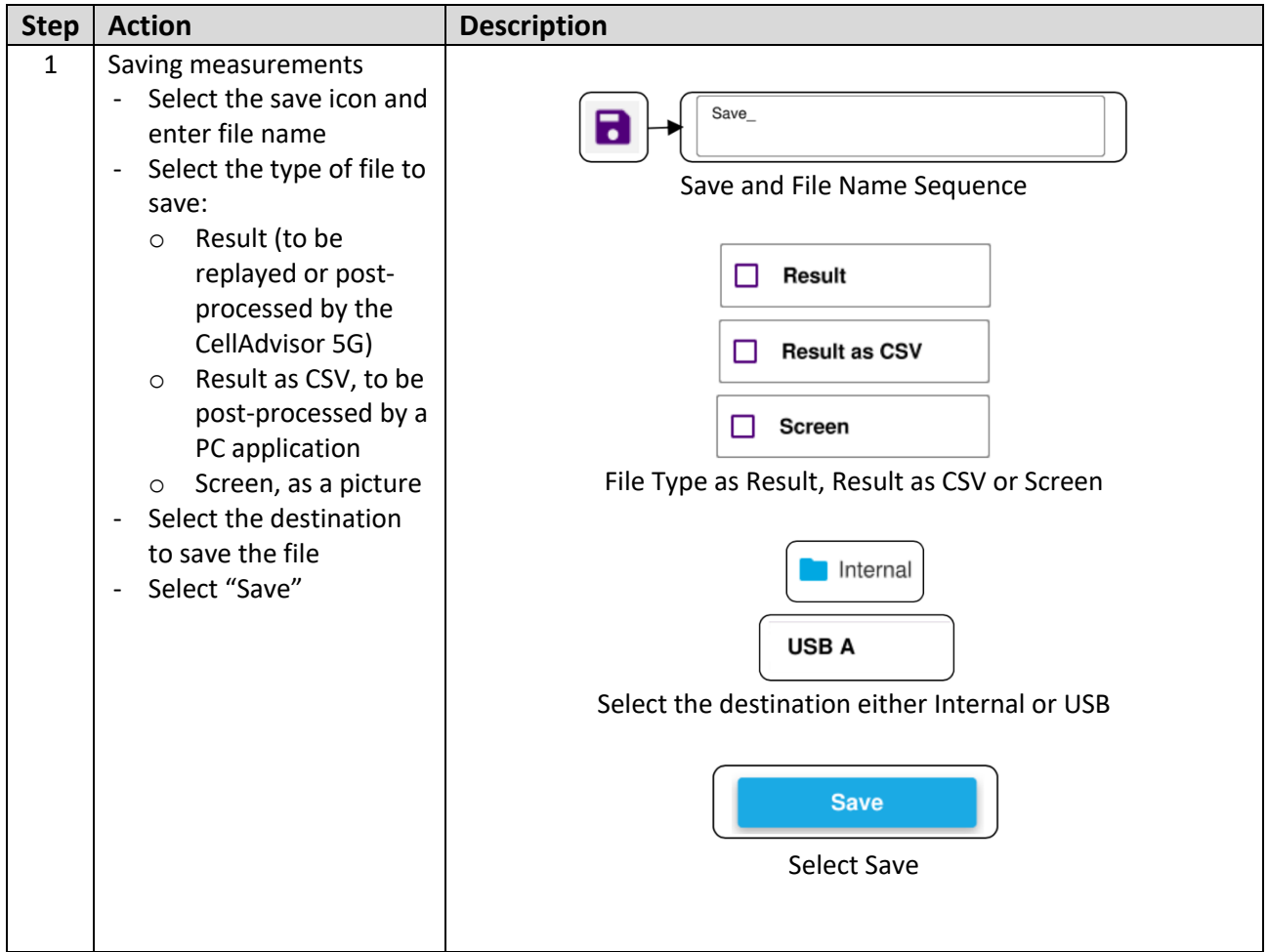

### **8.2 Creating Maps for OneAdvisor-800**

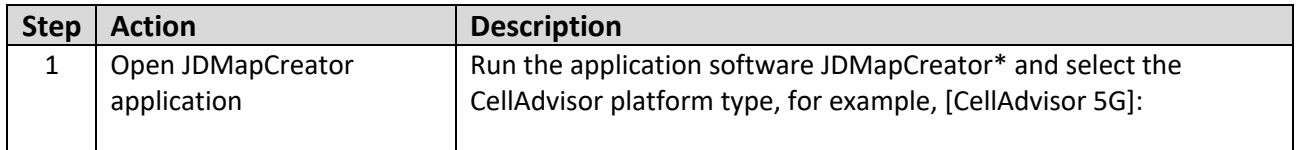

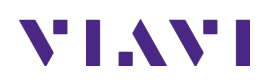

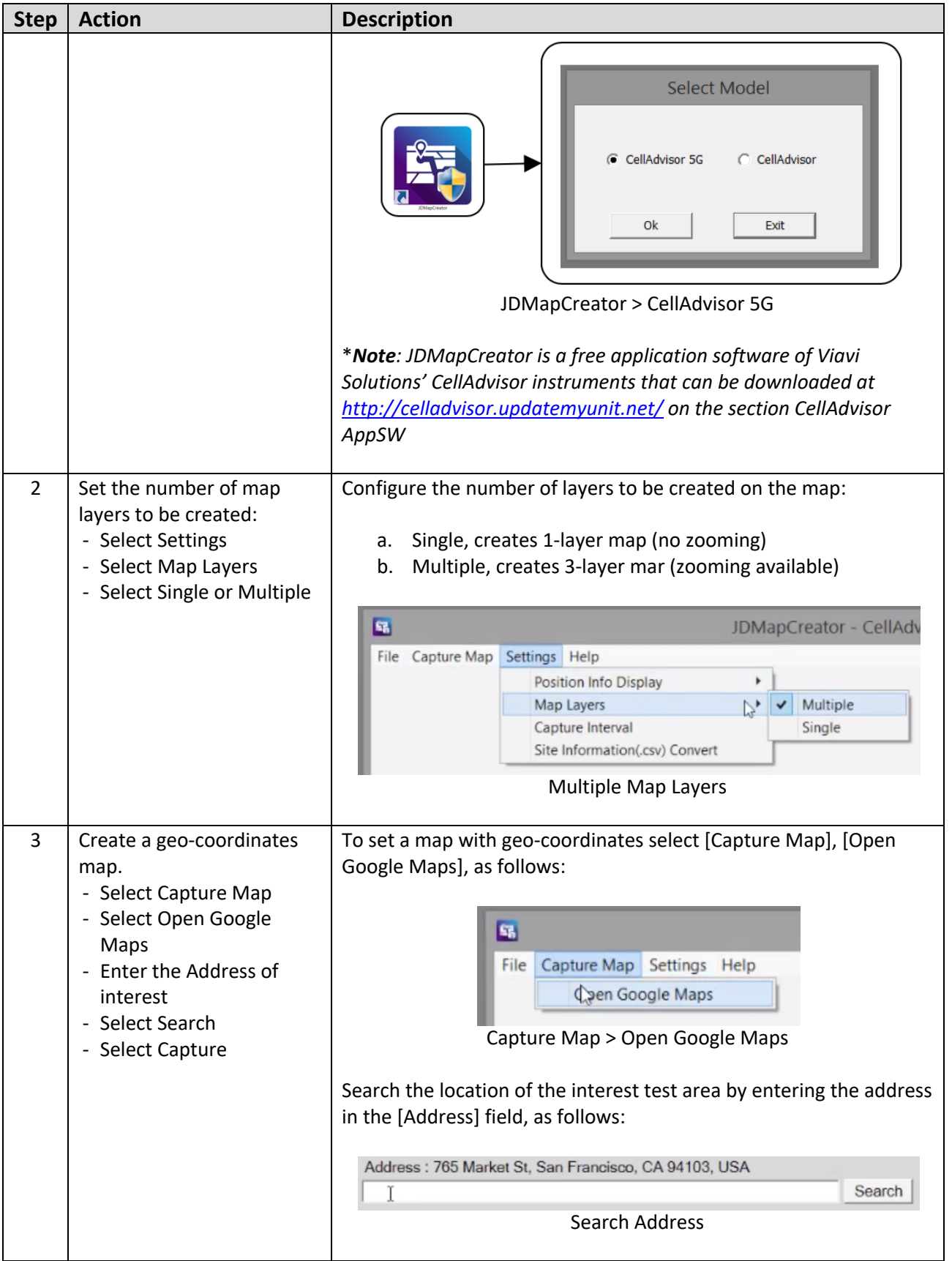

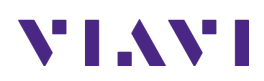

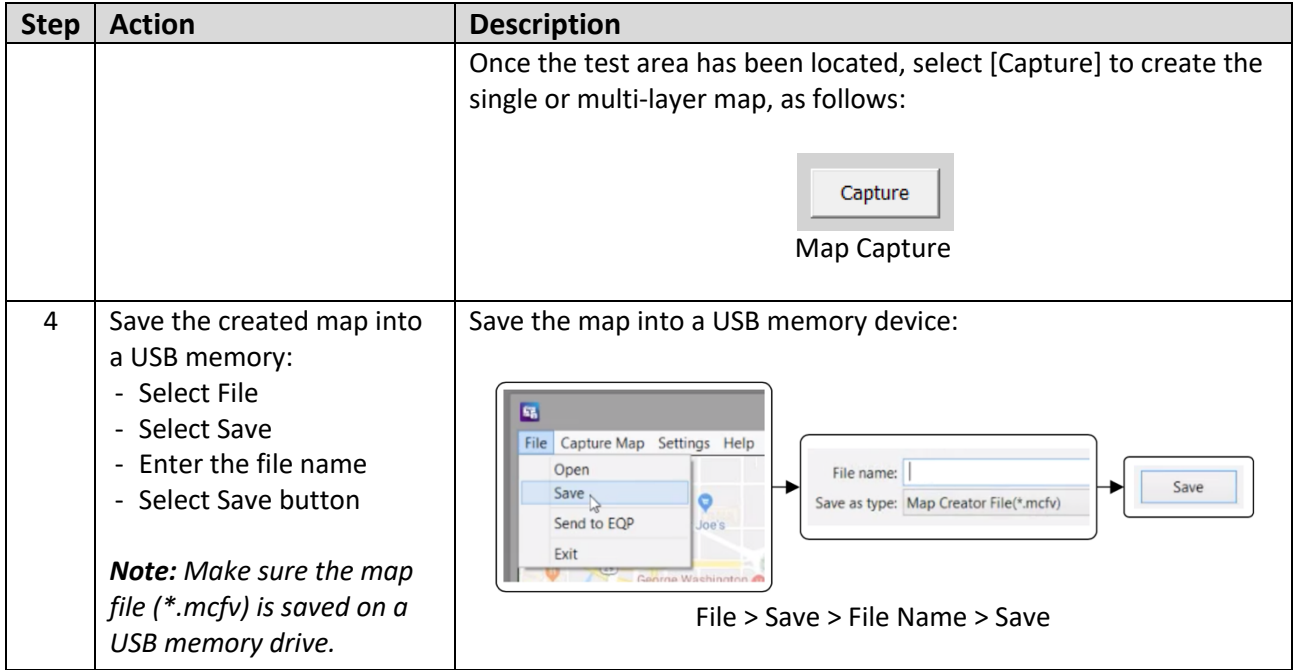

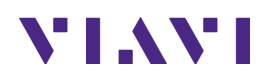

## **9. Technical Support**

Technical support is provided by:

- § Phone: 1-844-GO-VIAVI (1-844-468-4284) options 3-2-3
- **Email:** diagnostics.tac@viavisolutions.com

Regularly new firmware updates for the CellAdvisor 5G are released and it is recommended to keep the instrument in the latest firmware to provide all the enhancements and bug fixes.

- For firmware updates go to: http://celladvisor.updatemyunit.net/
- For additional information of cell site test go to: http://www.viavisolutions.com/en/products/network-test-and-certification/cell-site-test